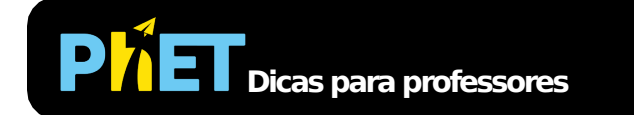

# Interferência de Onda

#### **Tela Ondas**

Faça ondas com uma torneira pingando, um alto-falante ou um laser. Ajuste a frequência e a amplitude e observe as mudanças na onda.

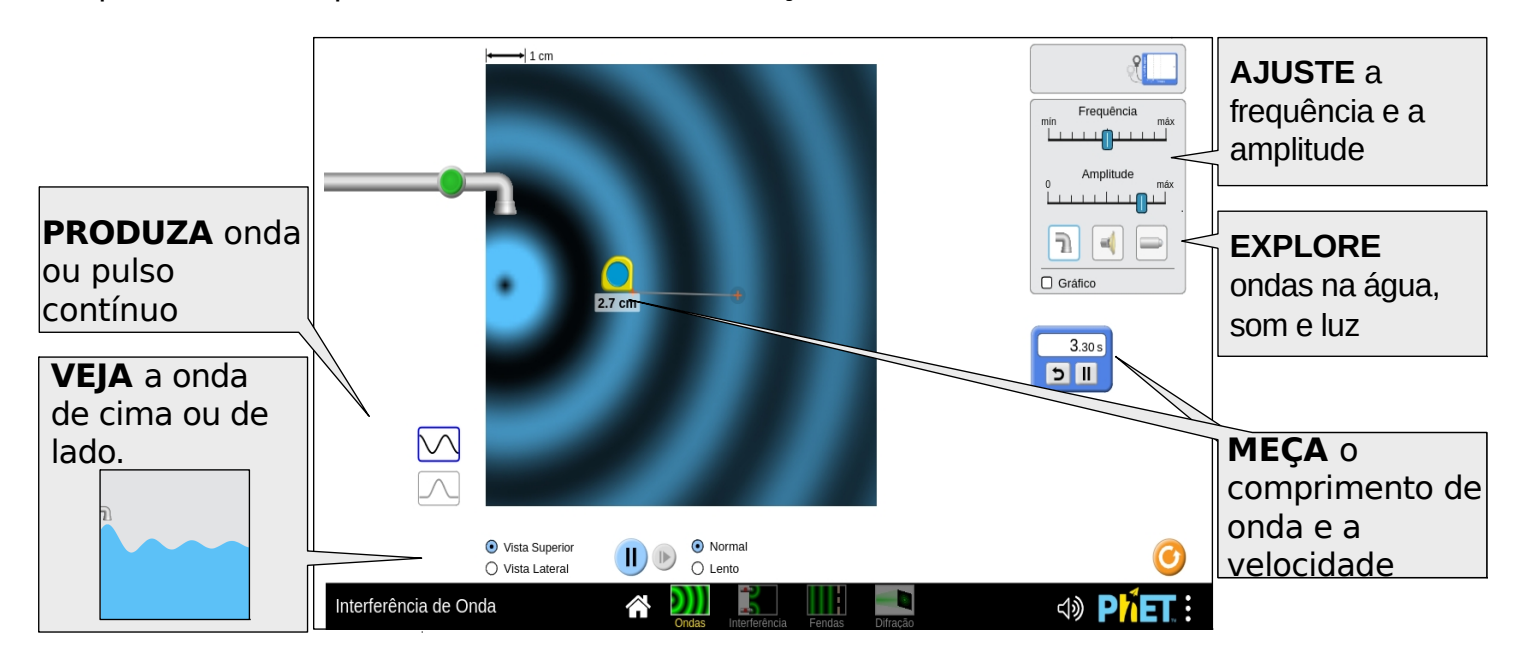

### **Tela Interferência**

Explore como um par de fontes de ondas cria um padrão de interferência. Encontre pontos de interferência construtiva e destrutiva visualmente e usando os detectores.

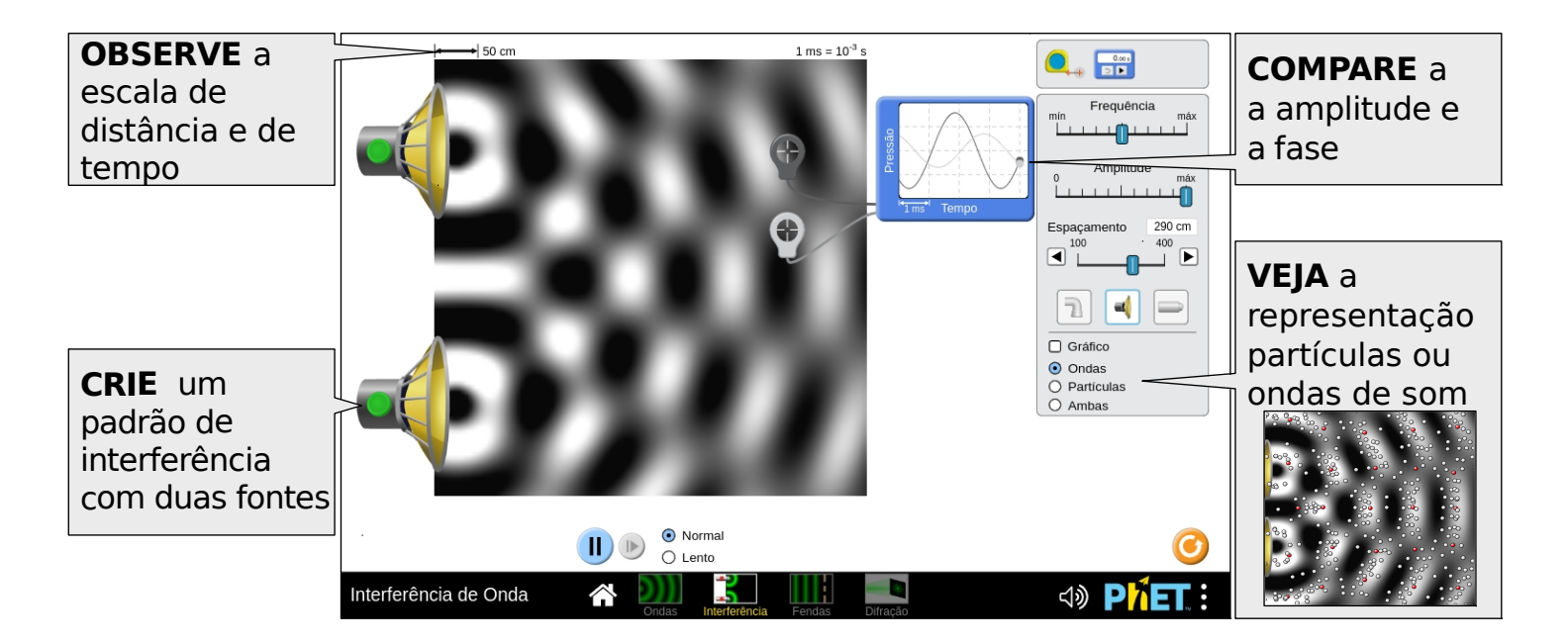

## **Tela Fendas**

Coloque uma barreira para ver como as ondas se movem através de uma ou duas fendas e descubra o padrão de interferência resultante. Determine como alterar o padrão, ajustando a largura e a separação das fendas.

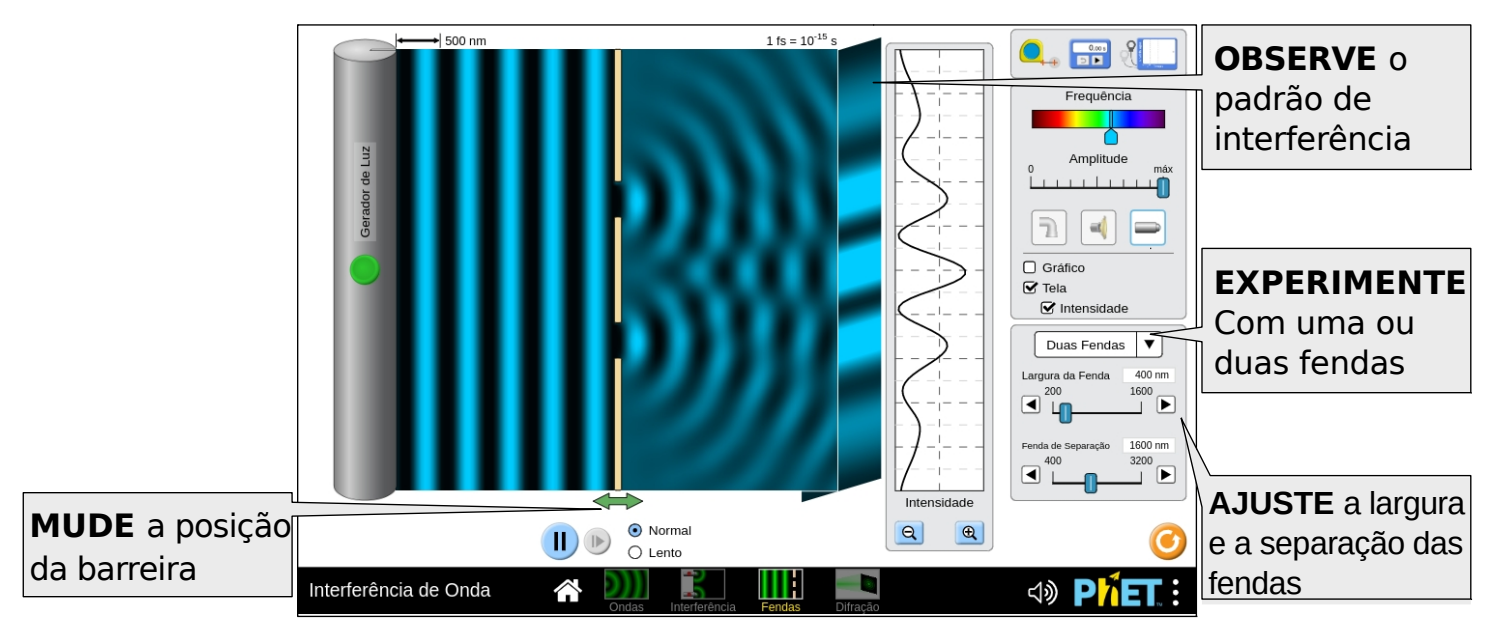

# **Tela Difração**

Experimente a difração através de aberturas elípticas, retangulares ou irregulares. Ajuste as dimensões da abertura e/ou comprimento de onda para descobrir o efeito no padrão de difração.

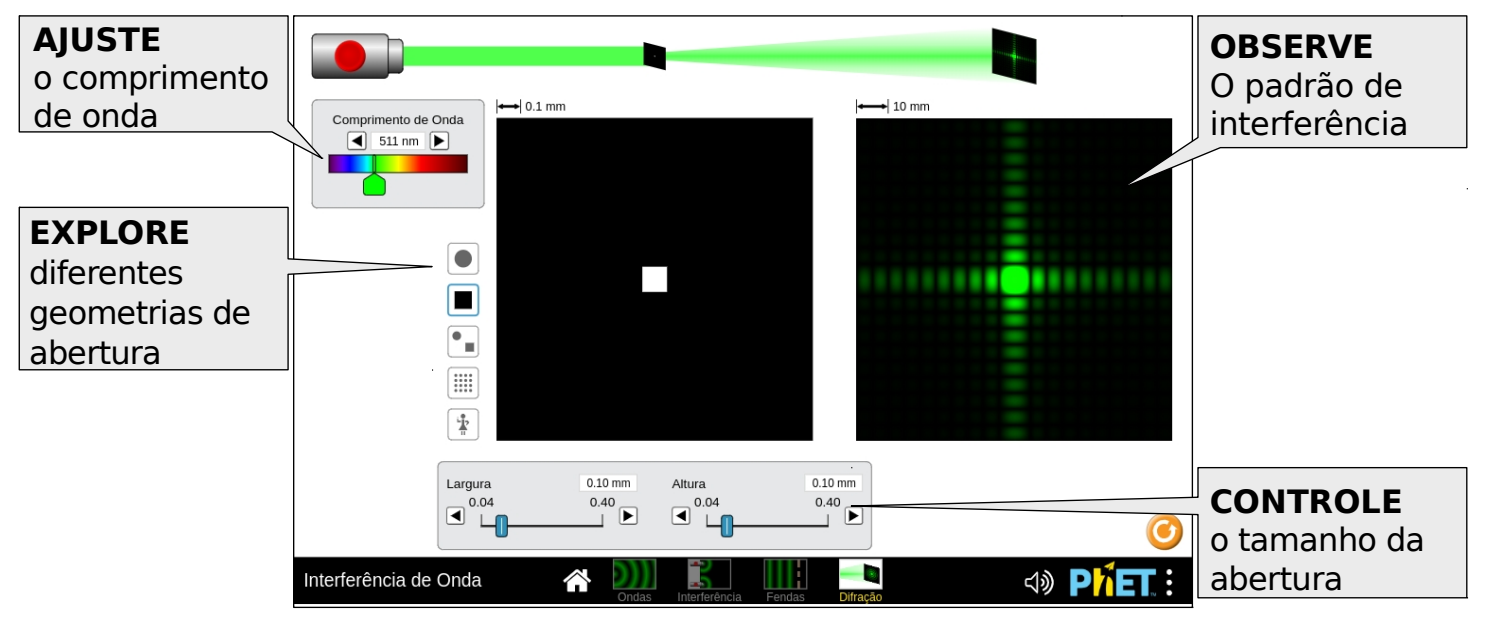

## **Opções de Personalização**

Para ativar uma sobreposição que exibe a localização teórica dos máximos de interferência (linhas amarelas) e mínimos (linhas vermelhas) nas telas Interferência e Fendas, acrescente a [?theory](https://phet.colorado.edu/sims/html/wave-interference/latest/wave-interference_pt_BR.html?theory) ao final do URL.

## **Simplificações do modelo**

- A cor é mapeada para a amplitude da onda. Para melhorar a aparência dos nós, mantendo o equilíbrio entre as larguras aparentes dos máximos e mínimos, esse mapeamento de cores é definido por partes. Amplitudes maiores que zero são mapeadas linearmente para valores de cores de 40% a 100%, enquanto amplitudes menores que zero são mapeadas linearmente para valores de cores de 0% a 40%.
- Antes de o laser ser ligado, a janela de visualização das ondas fica preta, sugerindo que a luz se propaga no vácuo. No entanto, quando o laser está funcionando, o preto representa um vale.
- Devido às diferentes escalas de tempo nas telas de água, som e luz, o botão próximo quadro avançará o tempo em uma quantidade diferente em cada tela.
- Os limites da janela de visualização de ondas são absorventes, mas ainda restam alguns resíduos devido a reflexões internas. Isso pode resultar em algum ruído tanto na representação na tela, como na curva de Intensidade, que é suavizada pela exibição de dados com média de tempo.
- A visualização de partículas do som pode suportar apenas uma frequência de cada vez. Alterar a frequência levará a um desalinhamento temporário entre as partículas e as frentes de onda na frequência anterior.
- A fonte de onda plana na tela Fenda é genérica. Devido à natureza do modelo, mudando a amplitude irá instantaneamente mudar a amplitude para toda a onda plana à esquerda da barreira.
- Certas alterações limparão instantaneamente (ou limparão parcialmente) a área de visualização de ondas. Isso ocorrerá alterando a separação das fontes (na tela Interferência), movendo a barreira (na tela Fendas), alterando a frequência (luz em todas as telas, todas as fontes na tela Fendas).
- O padrão de difração é calculado pela Transformada Rápida de Fourier (FFT, em inglês) do padrão de abertura.
- A Transformada Rápida de Fourier é independente do comprimento de onda. Para simular o efeito da alteração do comprimento de onda, ajustamos o tamanho da abertura no modelo, mas deixamos a abertura na vista inalterada.
- O padrão de difração de uma fonte monocromática é monocromático. No entanto, devido às nuances da percepção de cores (não linear, dependente de cor, dependente de saturação), alguns padrões de difração podem parecer multicoloridos

# **Sugestões de Uso**

### **Exemplos de propostas de desafios**

- Como a alteração da frequência e da amplitude afeta as características da onda? Como as gotas de água e o alto-falante são afetados com essa alteração?
- Crie um experimento para medir a velocidade da onda. Como sua medição se compara ao valor aceito da velocidade do som ou da luz? Como você pode explicar as discrepâncias entre o valor calculado e o valor aceito?
- Crie um padrão de interferência com duas fontes e determine as maneiras de alterar o padrão.
- Identifique pontos de interferência construtiva e destrutiva visualmente e usando o detector de ondas.
- Compare a difração de fenda única e a interferência de fenda dupla. Como os padrões na tela são semelhantes? Determine as maneiras de alterar esse padrão.
- Para duas fendas, use a equação d sin $\theta$ =mλ para prever o local na tela onde os máximos aparecerão. Use a fita métrica para verificar suas previsões.
- Explique como a geometria da abertura se relaciona com o padrão de difração.
- Estime como a alteração do comprimento de onda ou tamanho da abertura afetam o padrão de difração.

Veja todas as atividades publicadas para a simulação **Interferência de Onda** clicando [aqui](https://phet.colorado.edu/pt_BR/simulation/legacy/wave-interference#for-teachers-header).

Para obter mais dicas sobre o uso de simuladores PhET com seus alunos, consulte [Dicas de uso PHET.](https://phet.colorado.edu/pt_BR/teaching-resources/tipsForUsingPhet)